## 一. 加入「雲端商務名片管理」LINE@ ★建議釘選

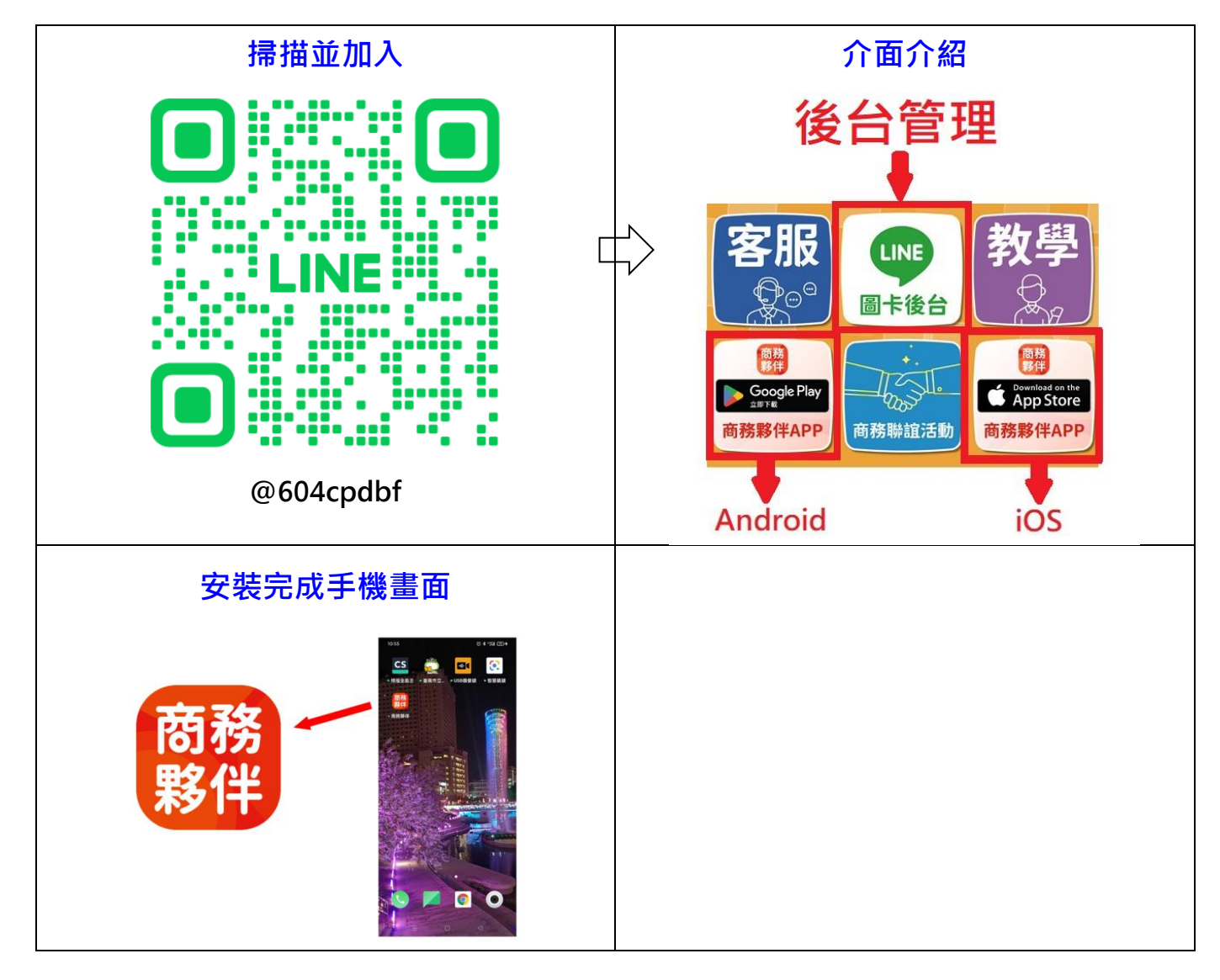

- 二. 商務夥伴 APP 操作
	- 1. 介面介紹

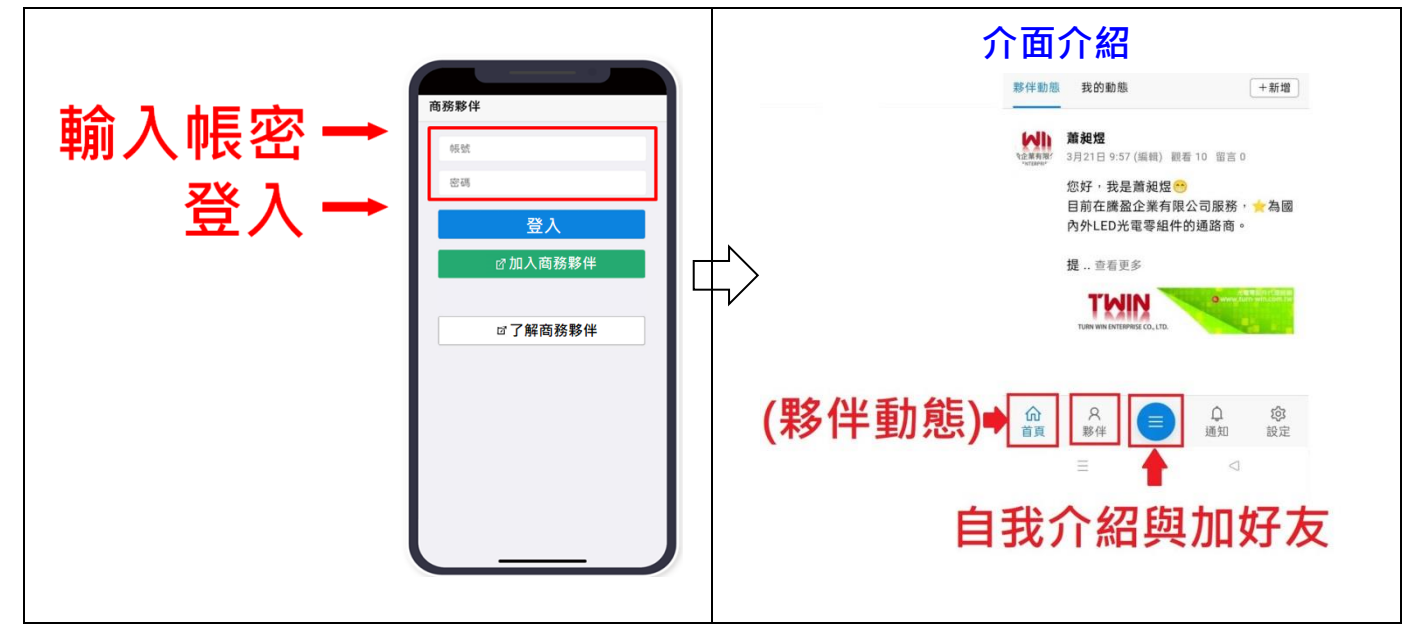

## 2. 自我介紹 – 使用 LINE 圖卡

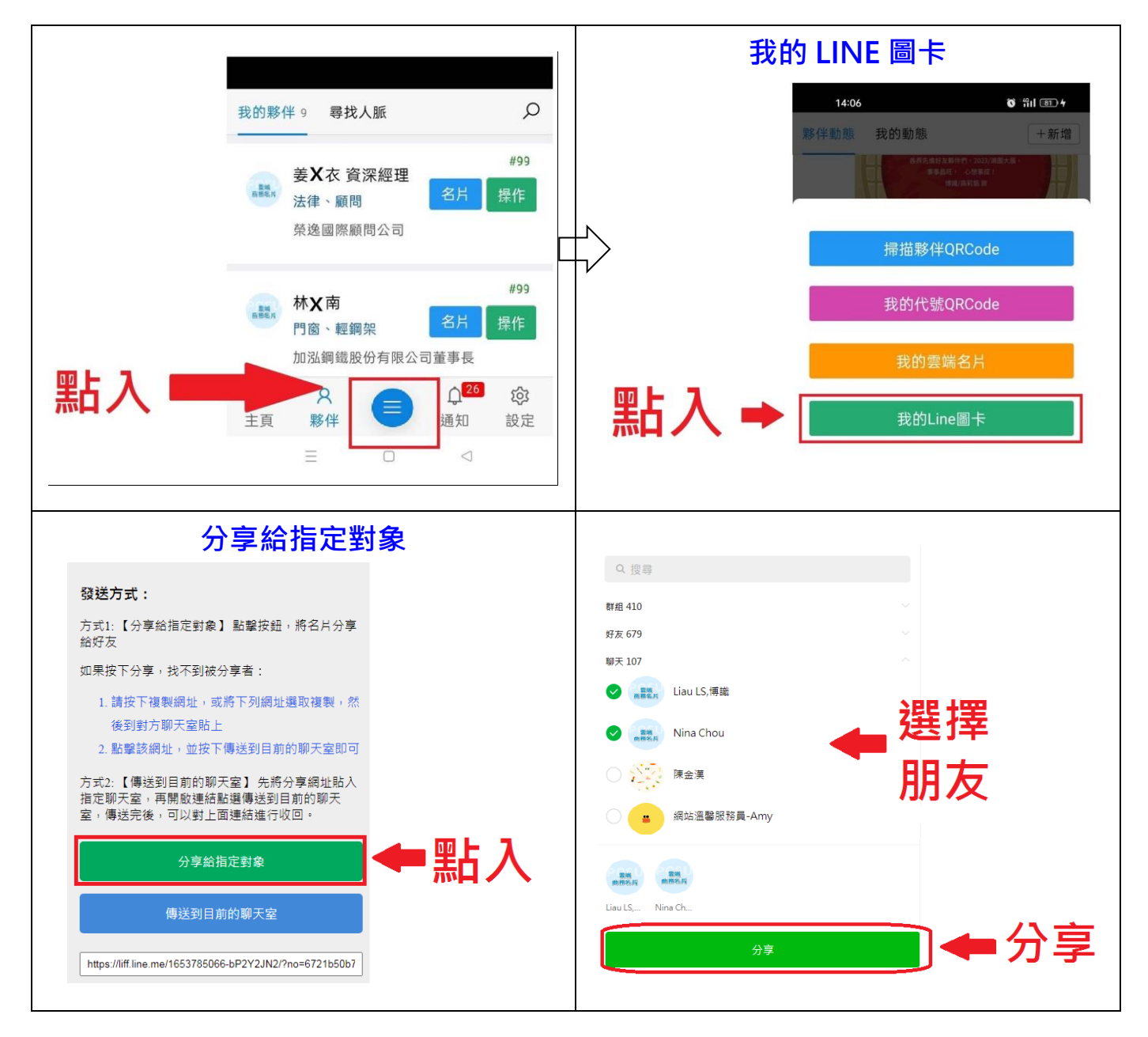

## 3. 現場互加好友

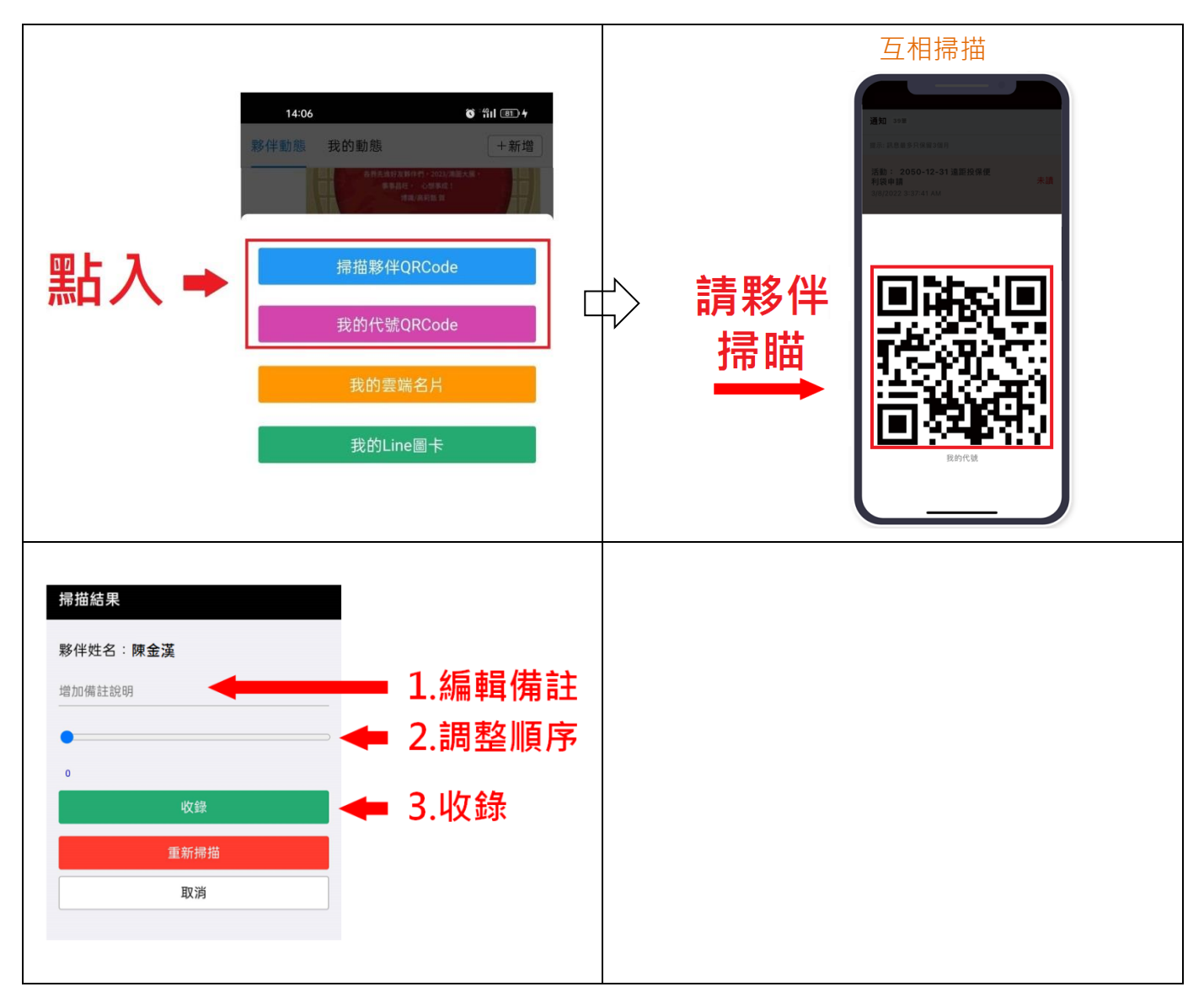

4. 更多夥伴

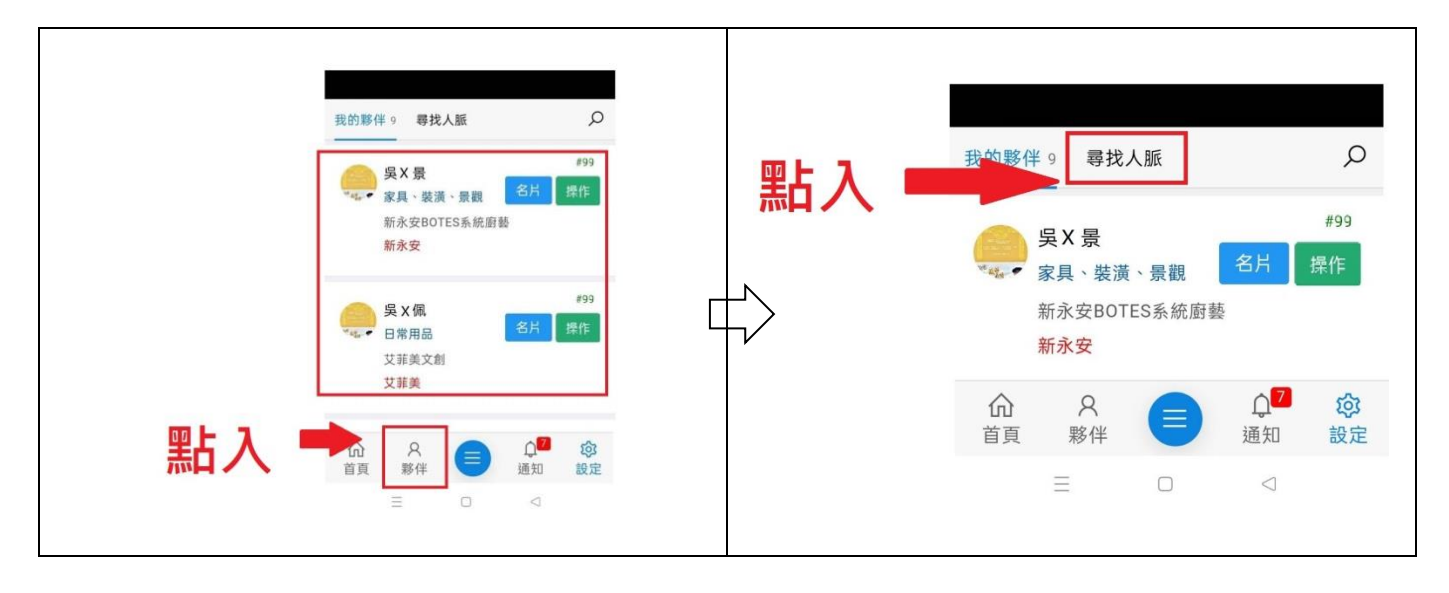

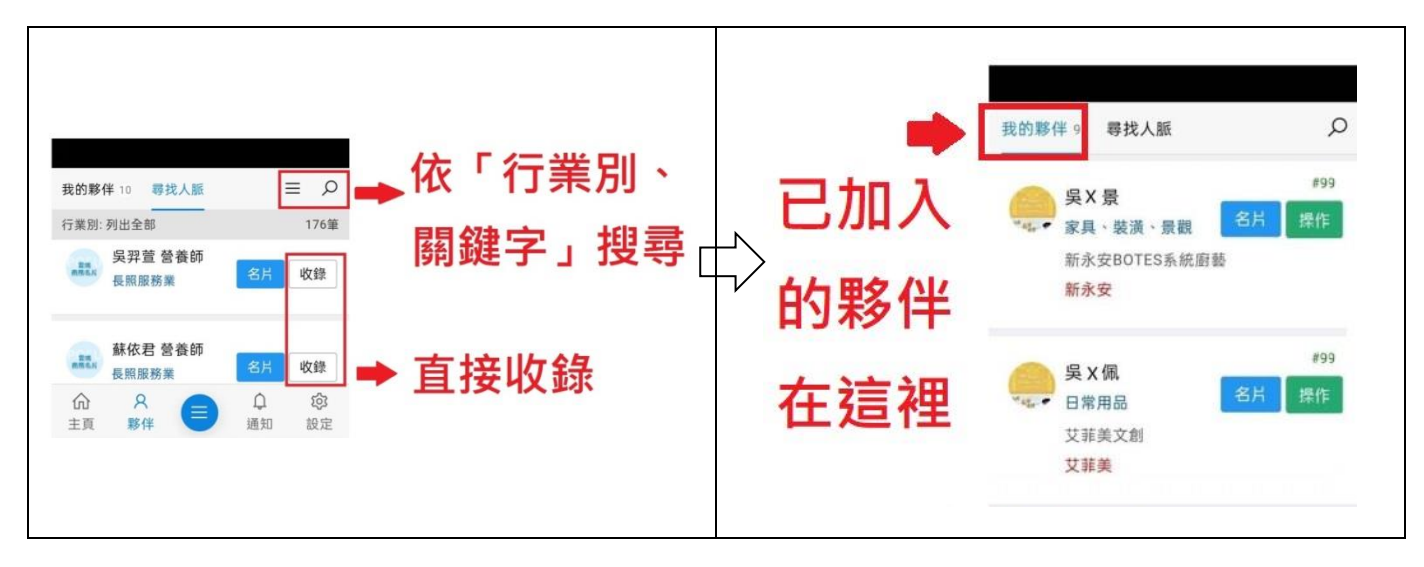

5. 引薦夥伴(前提:已加入我的夥伴)

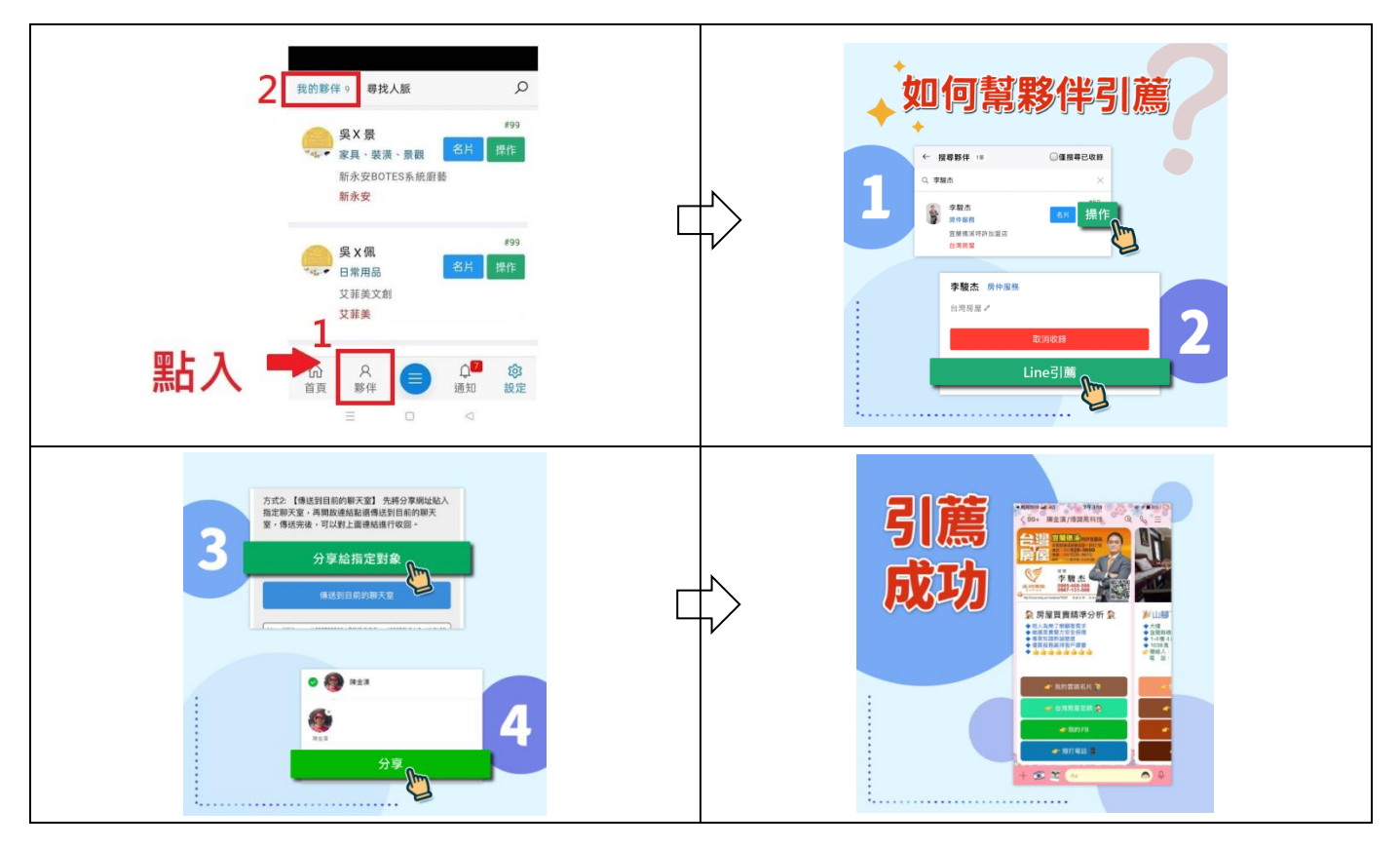

6. 動態行銷

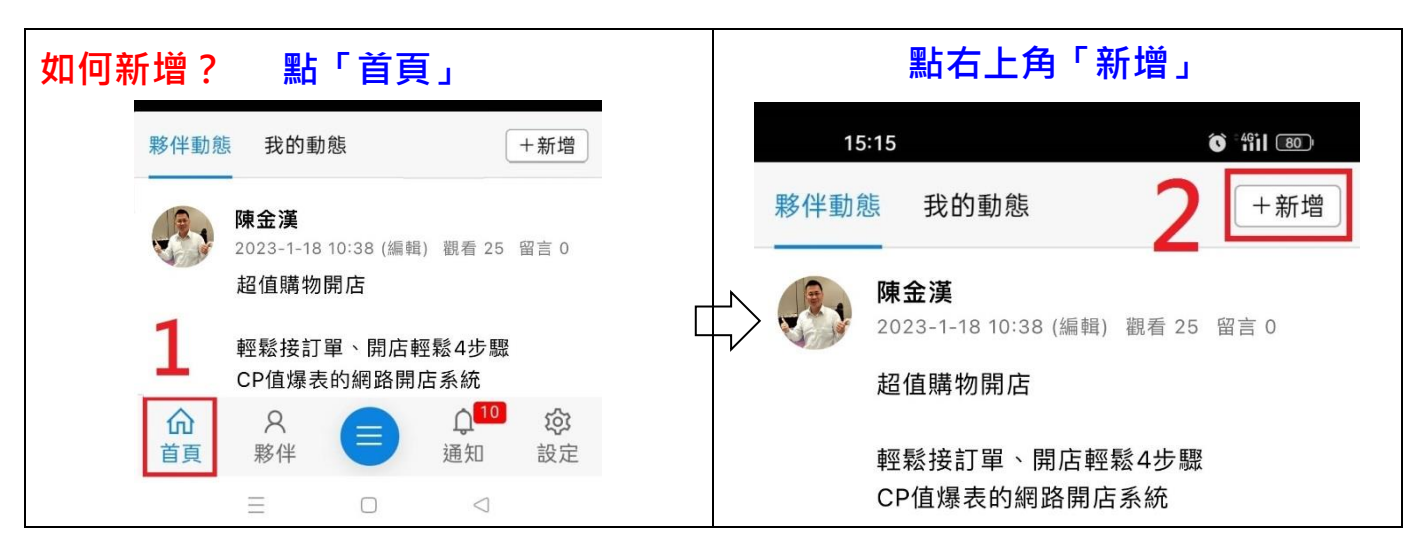

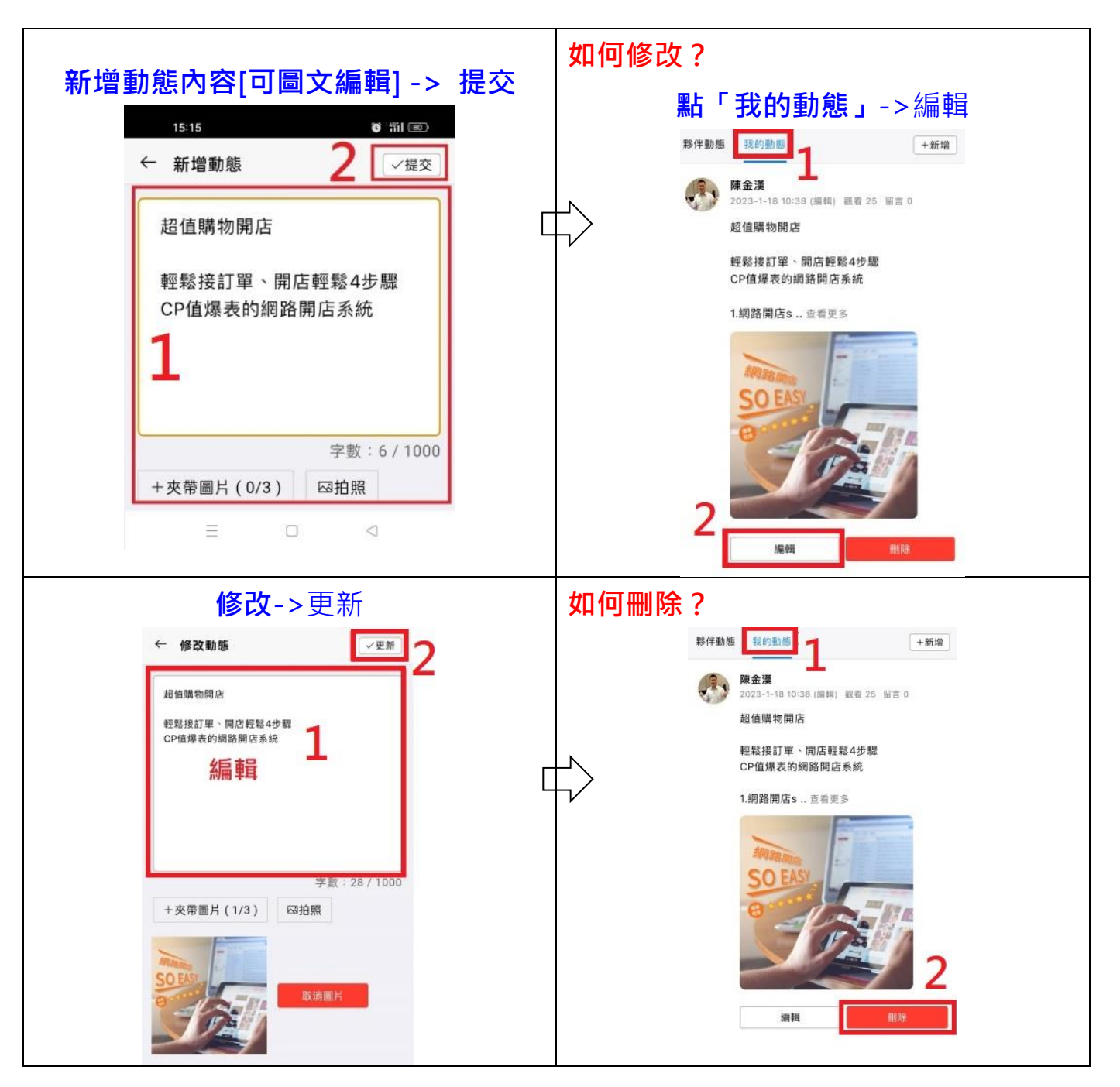

7. 我的詳細資料

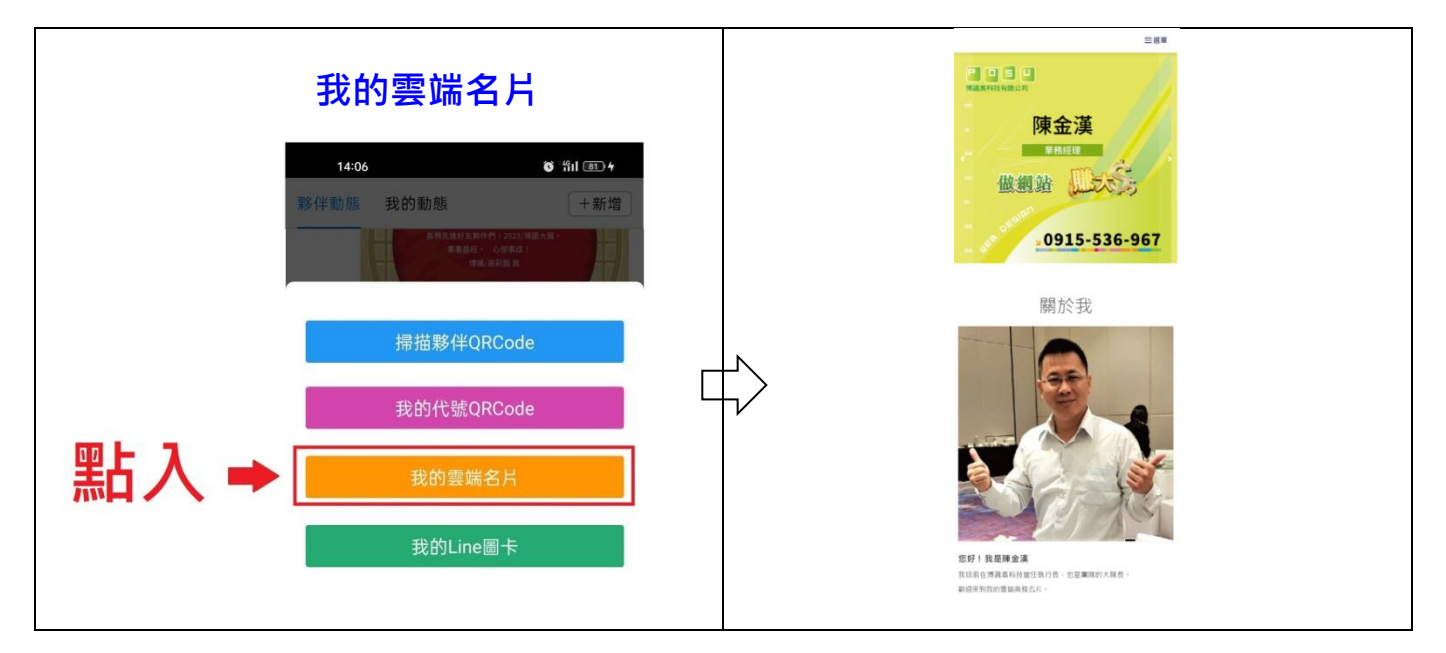

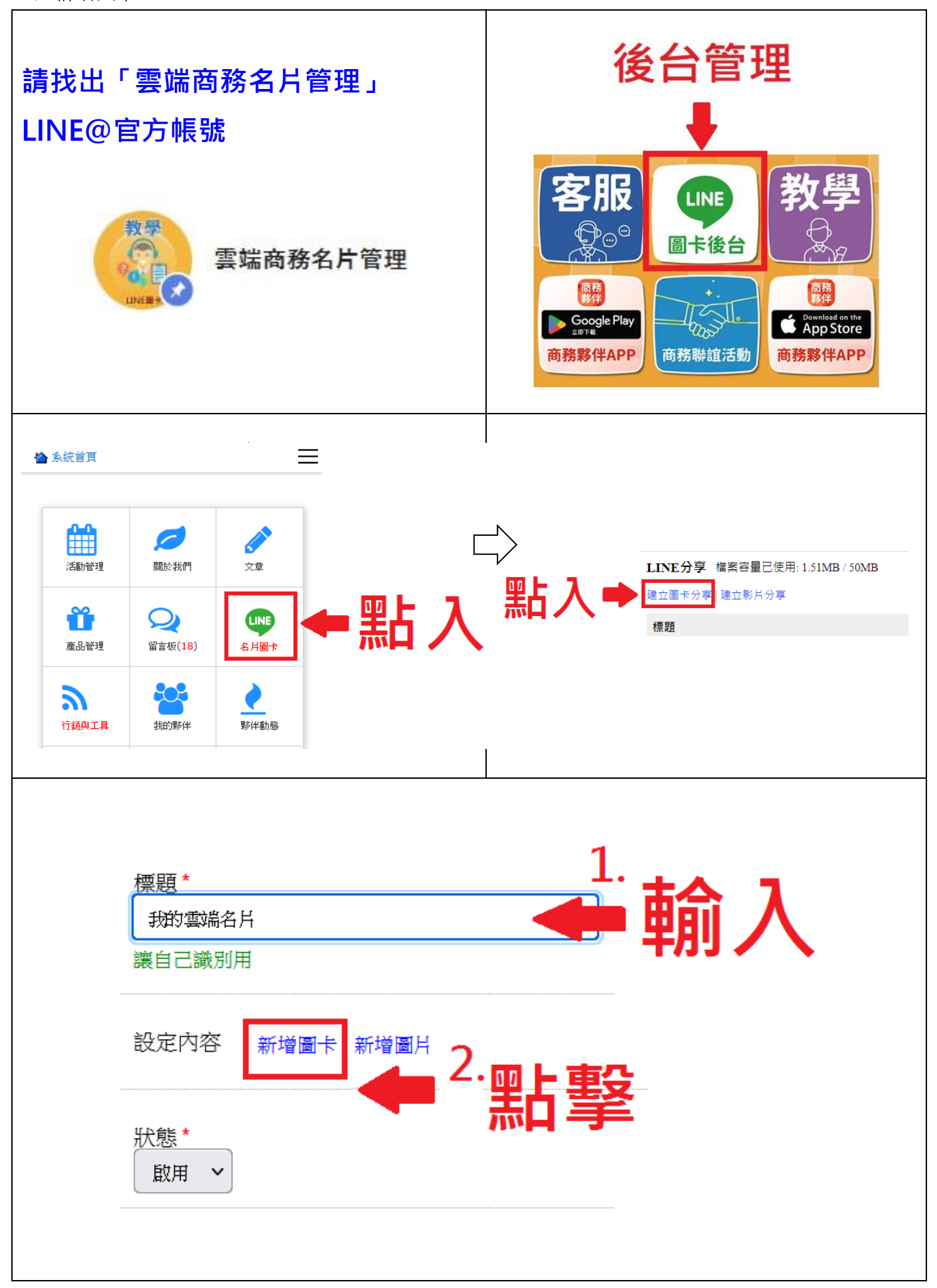

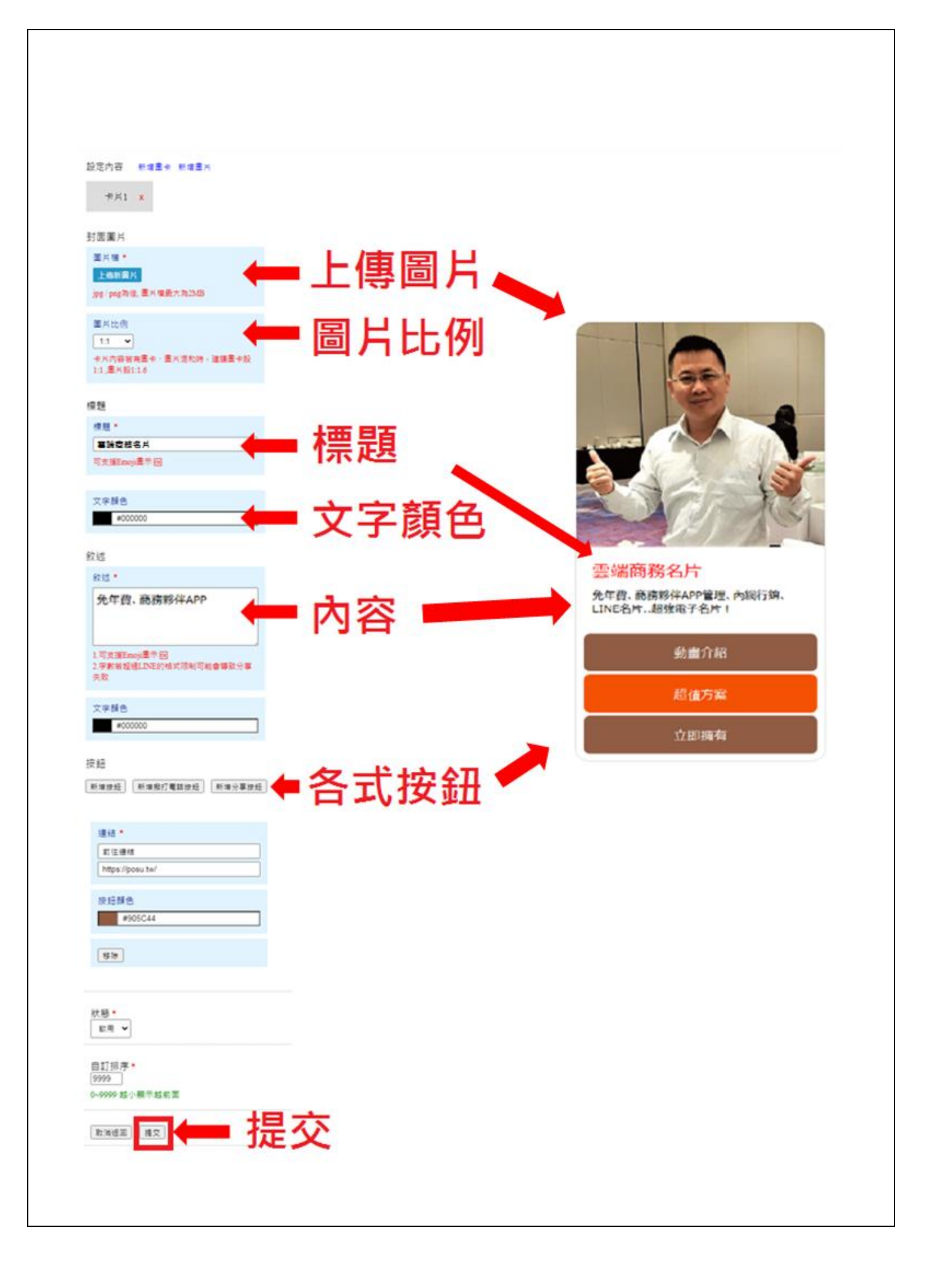

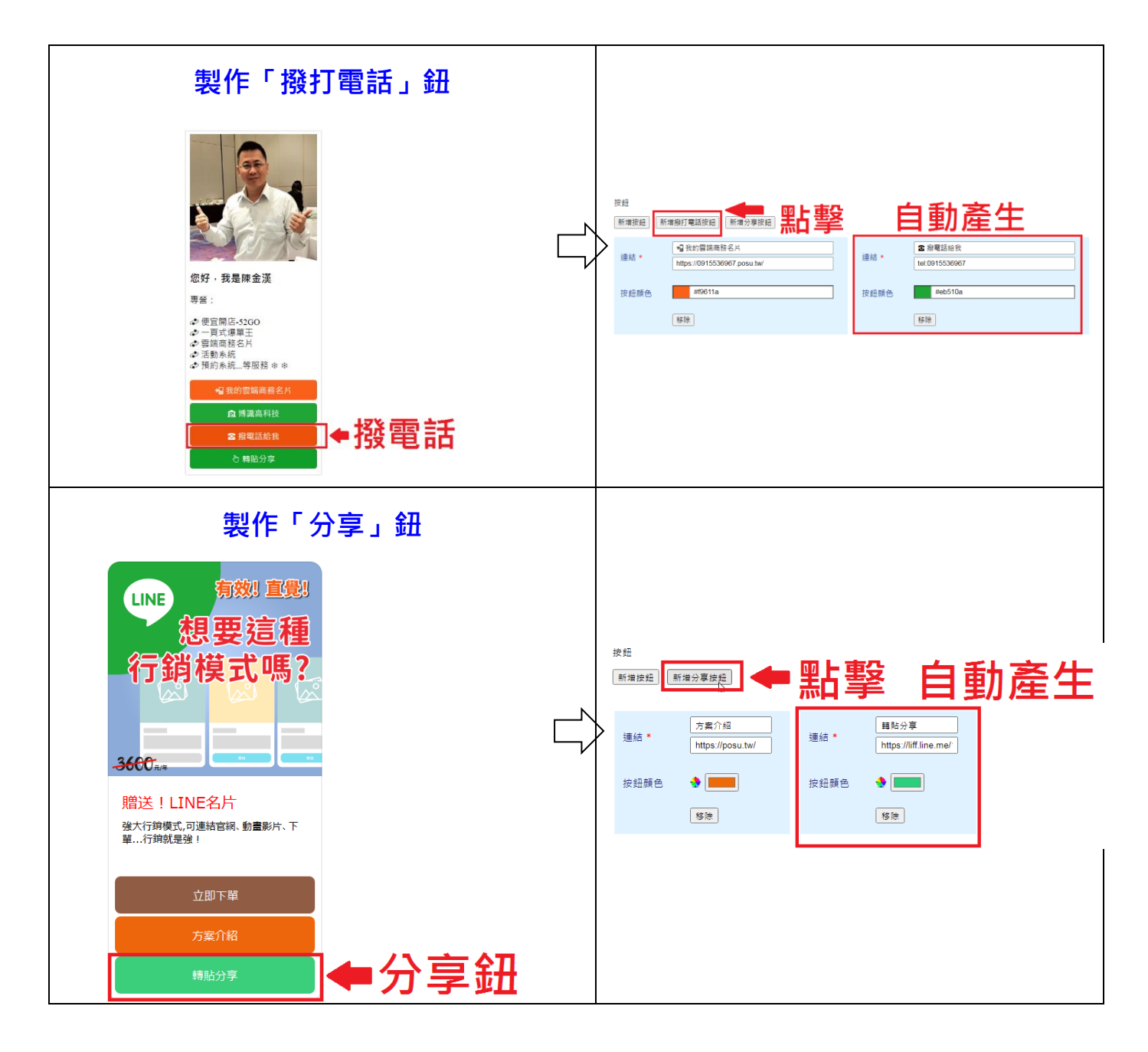

2. 新增多頁圖卡

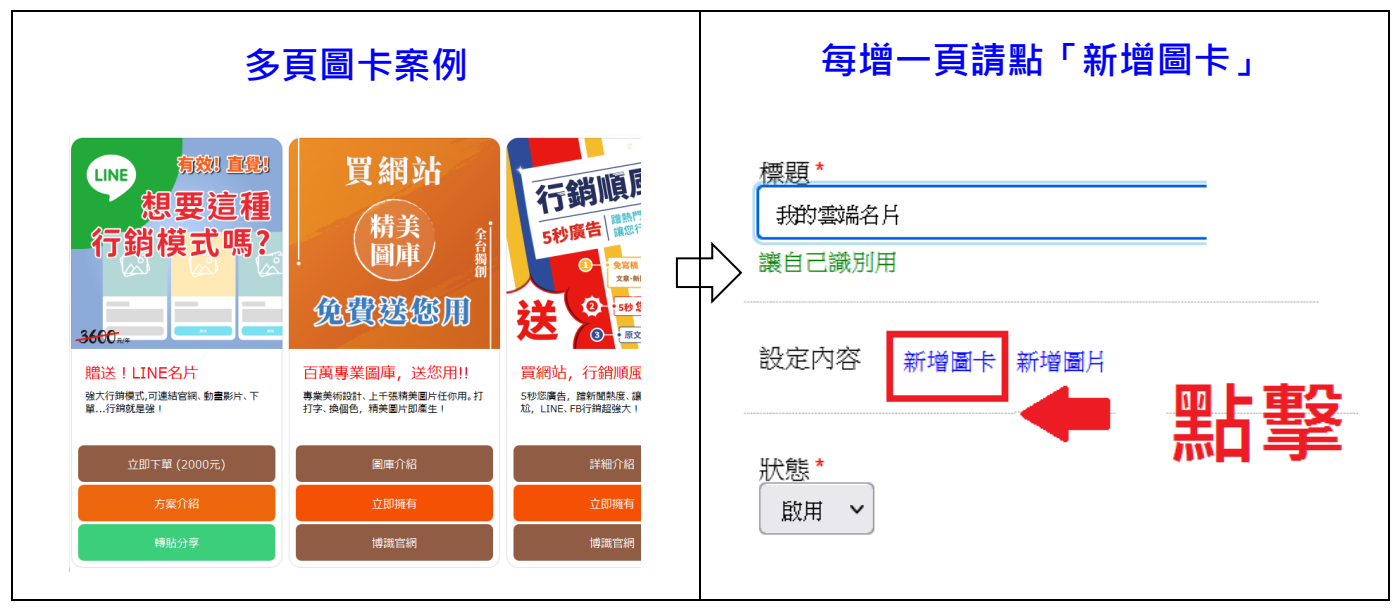

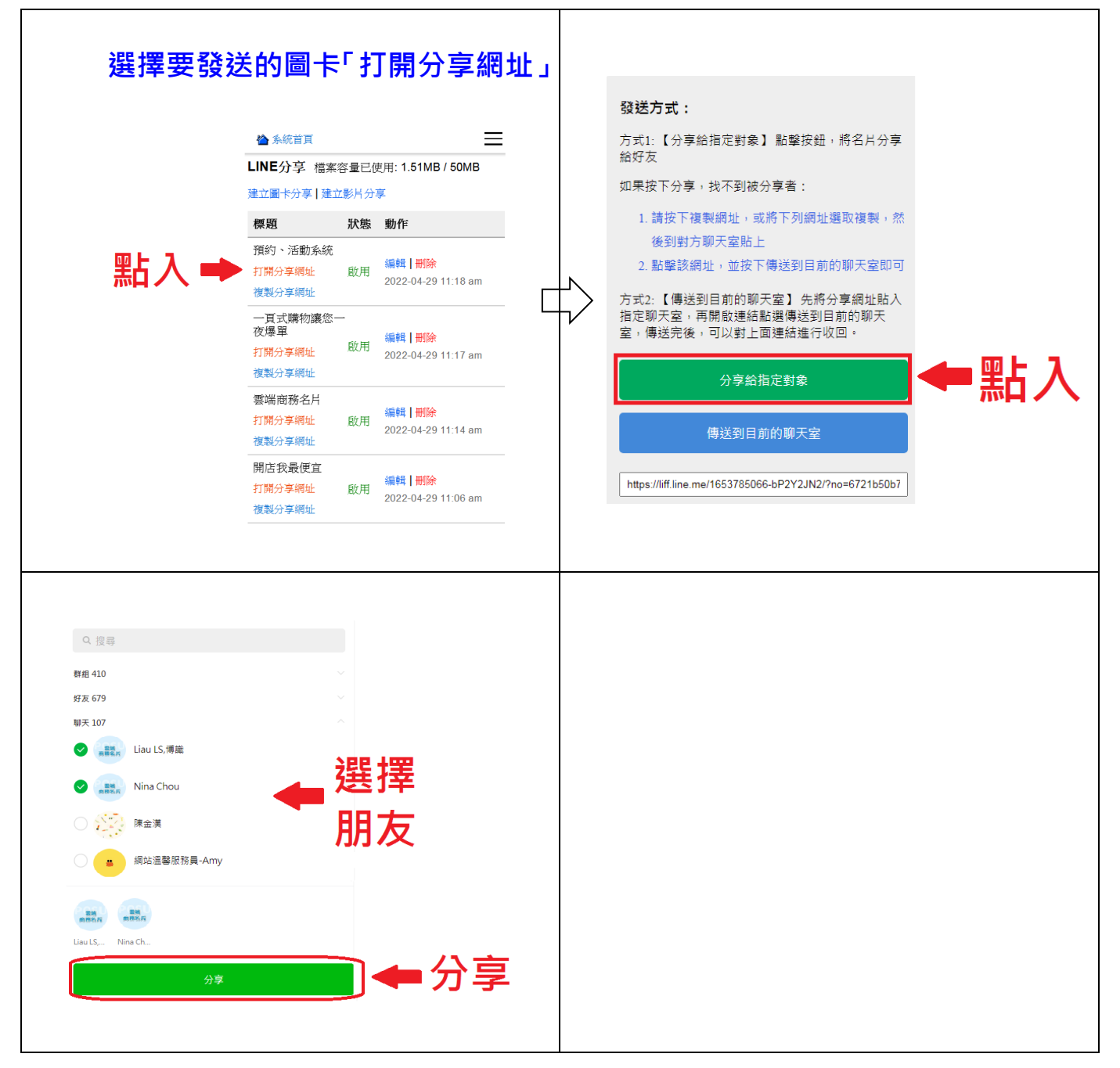

- 四. 名片修改
	- 1. 基本資料修改

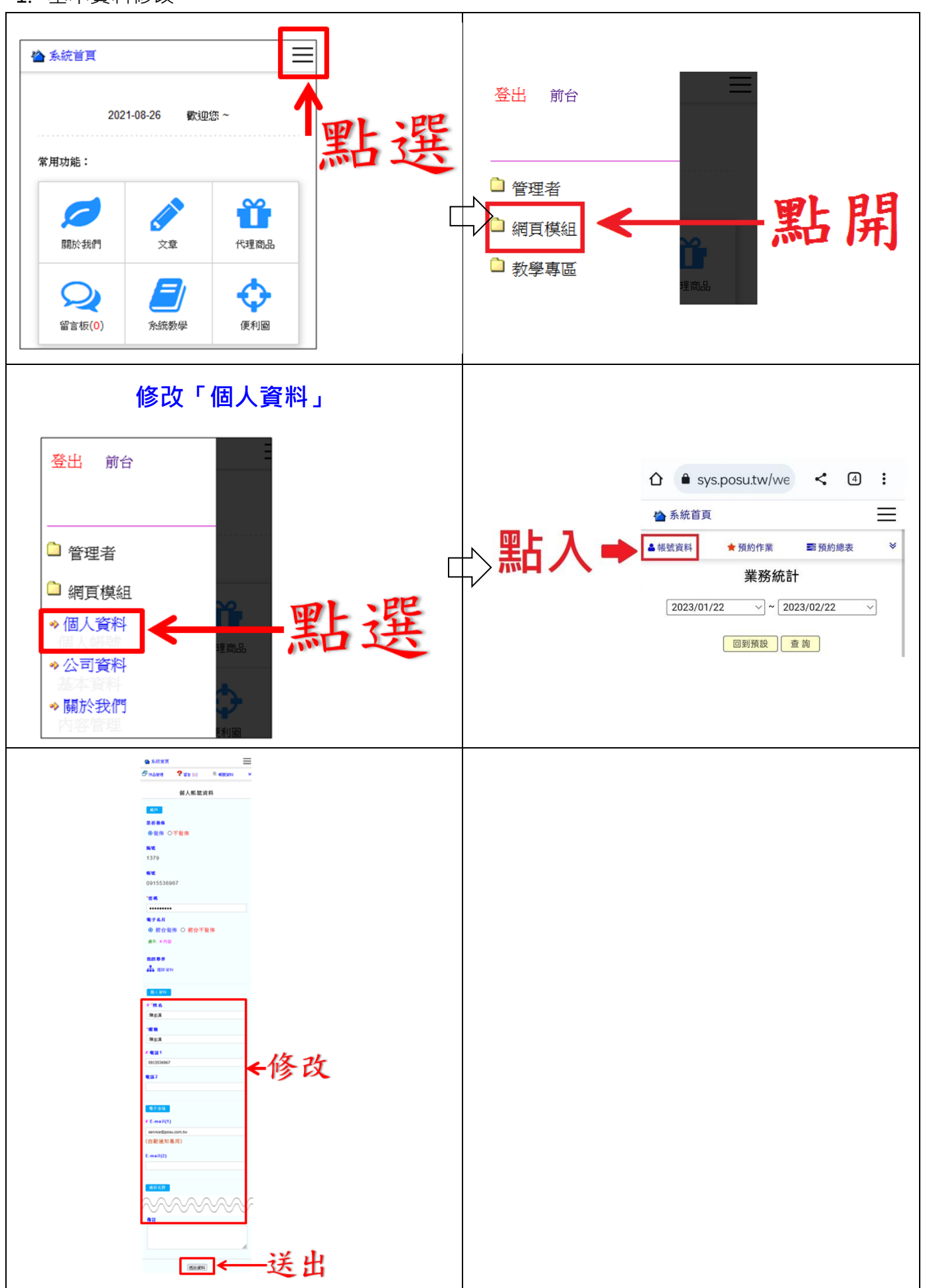

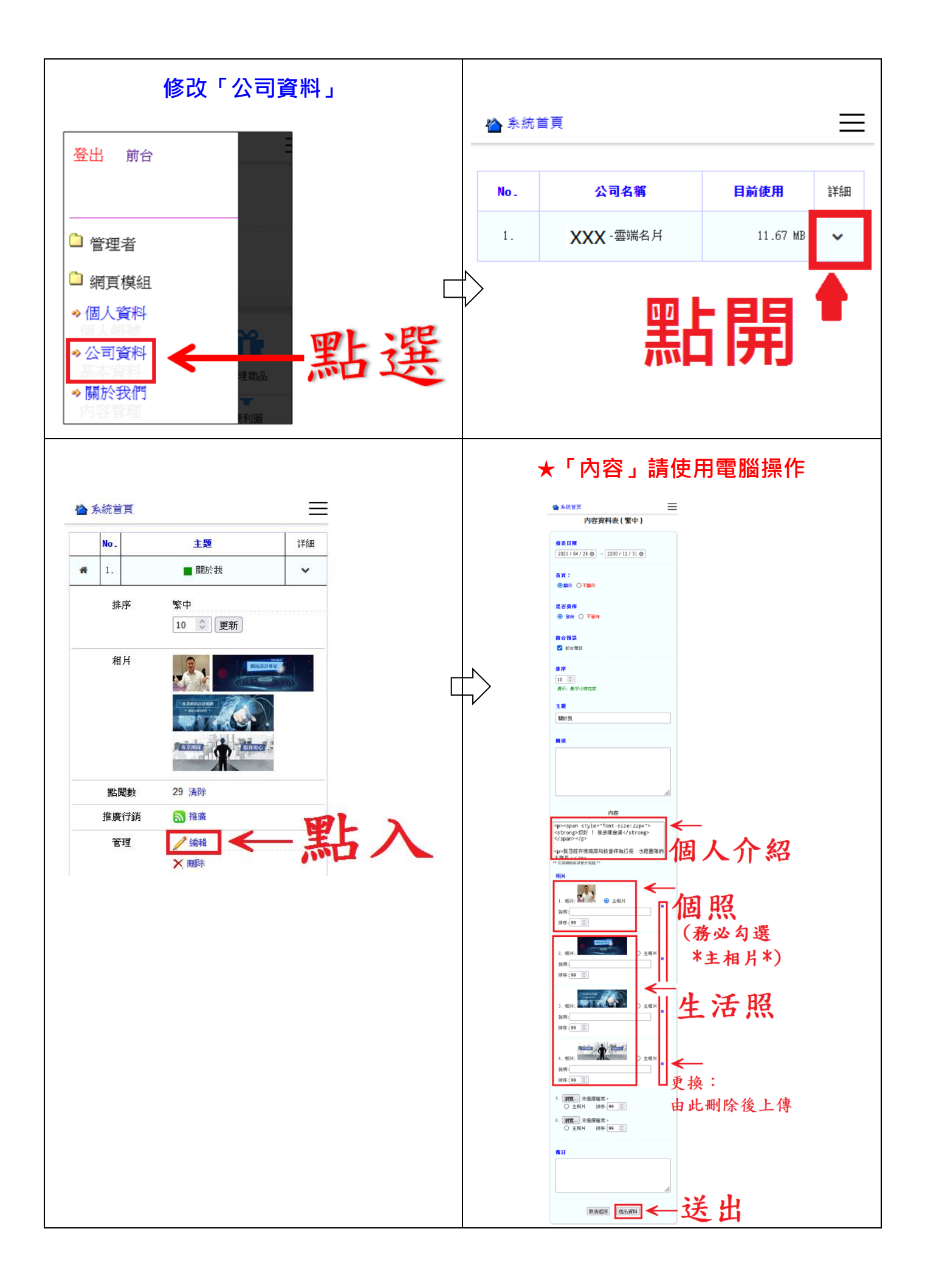

2. 名片內容修改

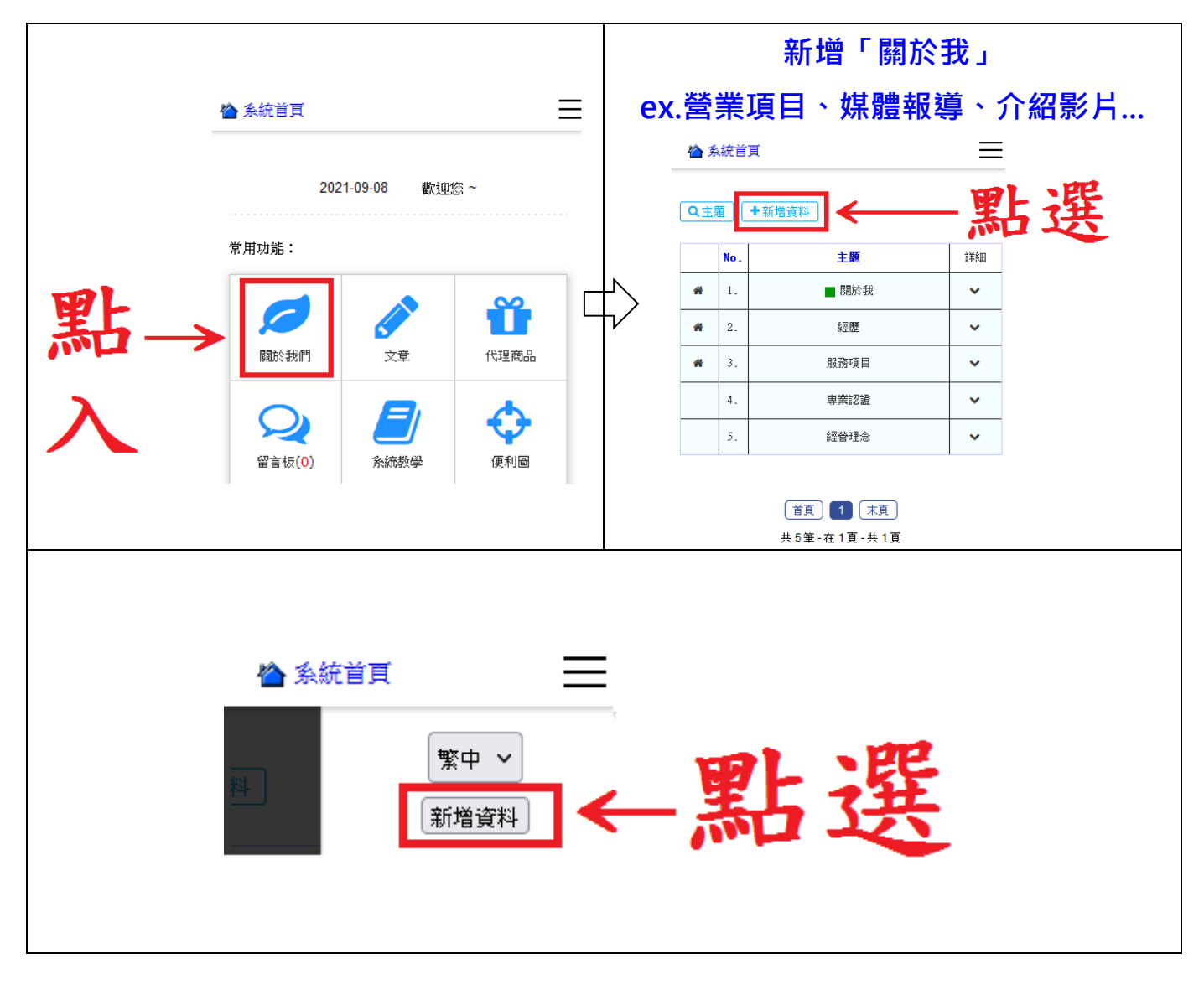

## ※內容編輯器請使用電腦操作

※確認內容無誤後,需再進入一次此筆將「前台預設」打勾,才會在首頁出現

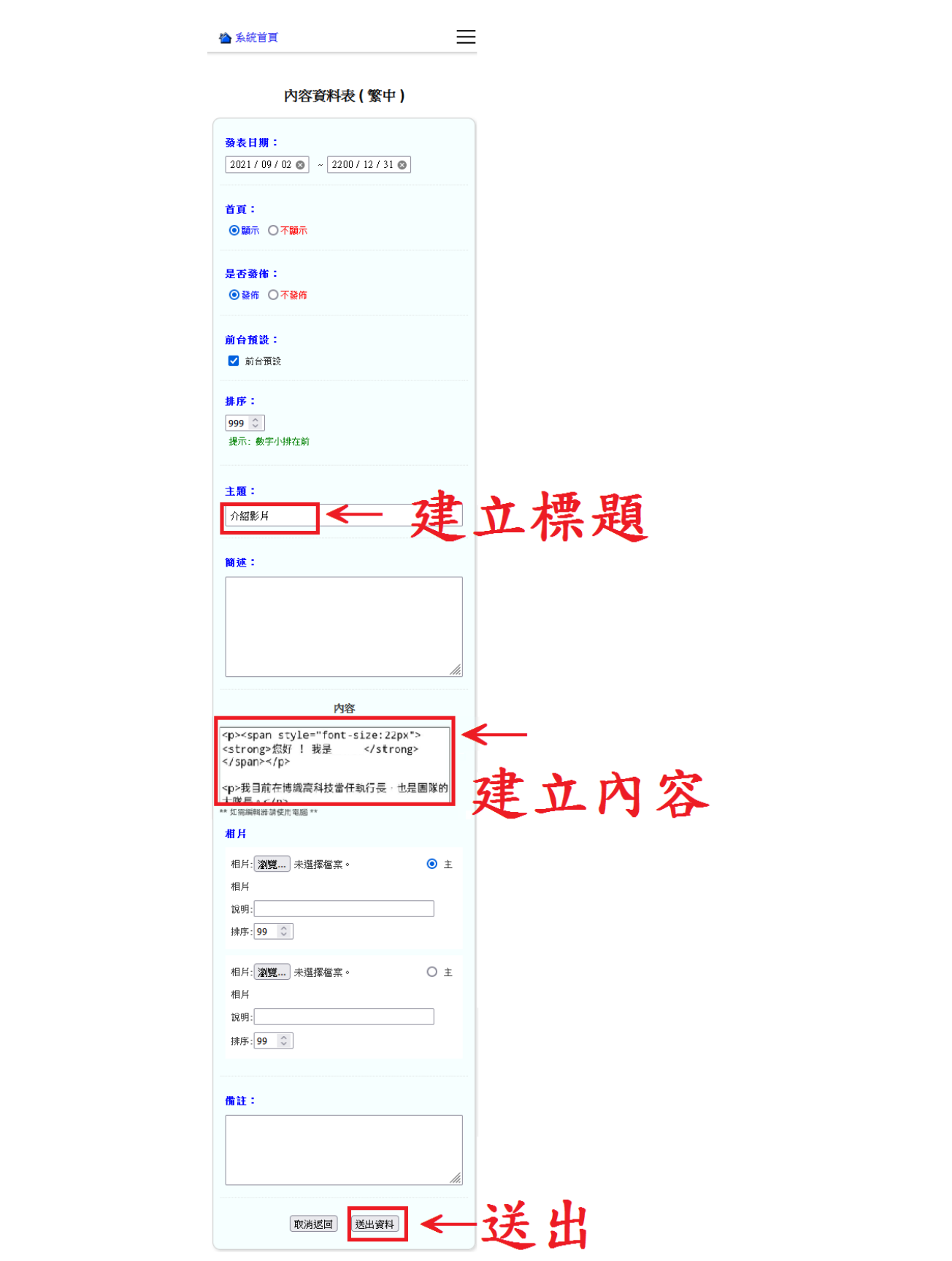